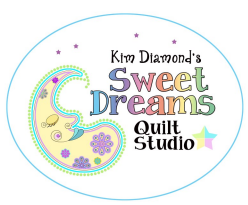

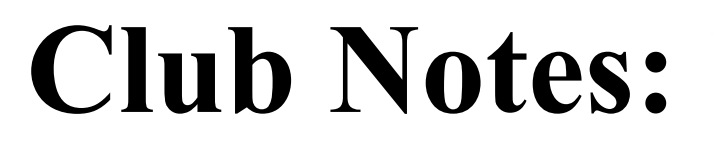

#### Greetings Quilters!

Another year is behind us! Hope you were able to quilt something of your own over the holidays.

If you haven't already done it, it's time to put away all the spools of thread you got out during the "Gotta get these quilts done in time for Christmas" frenzy and then take a year end physical inventory of batting and thread before you dive into the 2022 quilts.

If you need a receipt for your Crown Jewels Club payments, send an email to me during the first week of January 2022. Please put "Need CJC tax receipt" in the email subject line. (janet@sweetdreamsquiltstudio.com).

For those who really miss the availability of the Polypropylene Personal Quilt Carrier Totes and Garment bags previously sold by The Longarm Network, Uline is considering adding those bags to their next catalog. This will depend on how many individuals/businesses reach out to them and request that they carry the bags. Meanwhile, I discovered that Hefty has clear recycle bags with a drawstring. I am cutting a small hole in the bottom of the bag and using it as a garment bag over a drycleaner heavy duty hanger. Not as professional as I'd like, but I can hang them up and tie the bottom closed, and pin my invoice to the quilt, which is then visible through the bag.

I enjoyed Christmas more this year than any for the past 10 years or so. I spent one entire day with my 5 year-old grandson, making decorator icing and then watching him decorate his gingerbread house. We watched Christmas movies from the late 1950's—early 1960's (Rudolph, Frosty, and Santa Claus is Coming to Town). He'd never seen any of them. We played with Lincoln Logs and Legos. It was the best day! Spending the day with Thatcher made all the tension, worries, and depression accumulated this past year just melt away!

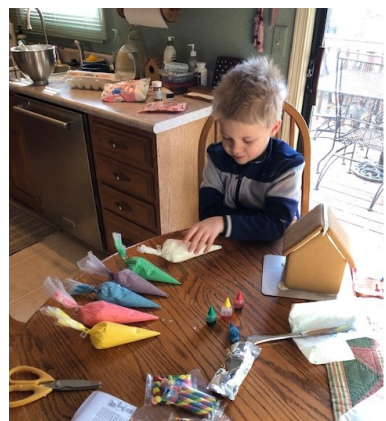

We had ice this week and single digit temperatures. Winter is here. Let the countdown to Spring begin!

Enjoy the patterns!

Janet & Kim

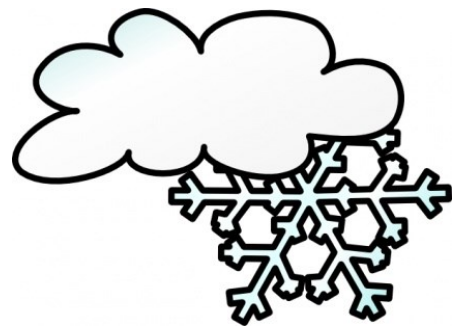

Garnet

**JANUARY** 

2022

**The Garnet January 2022 Archive contains 112 patterns, including 58 panos, a retail value of \$1410.00.**

# The Carrie Patterns

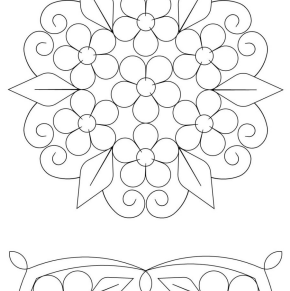

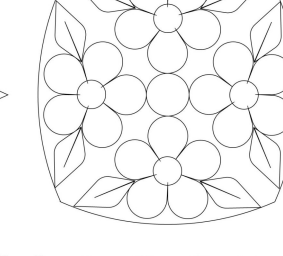

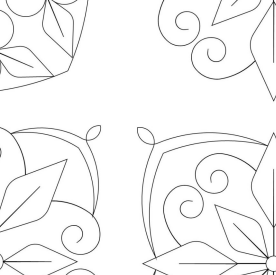

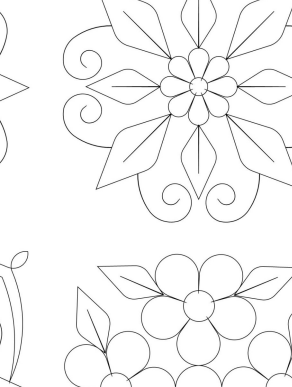

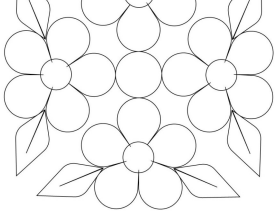

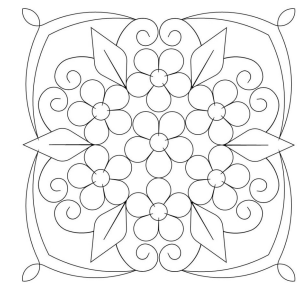

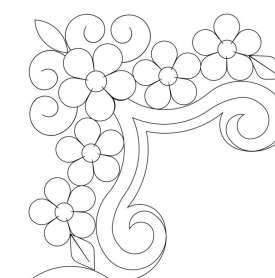

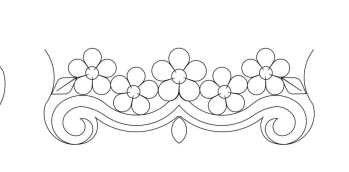

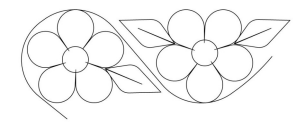

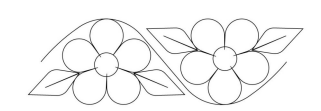

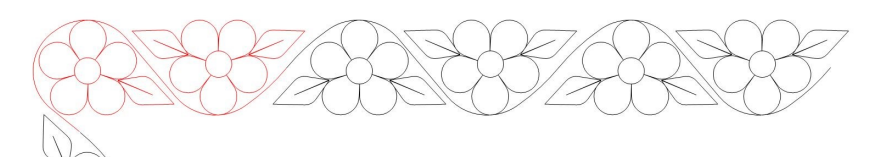

These patterns were not designed for a specific quilt. I particularly like the border and corner patterns.

## Mariner's Sunrise Quilt Patterns

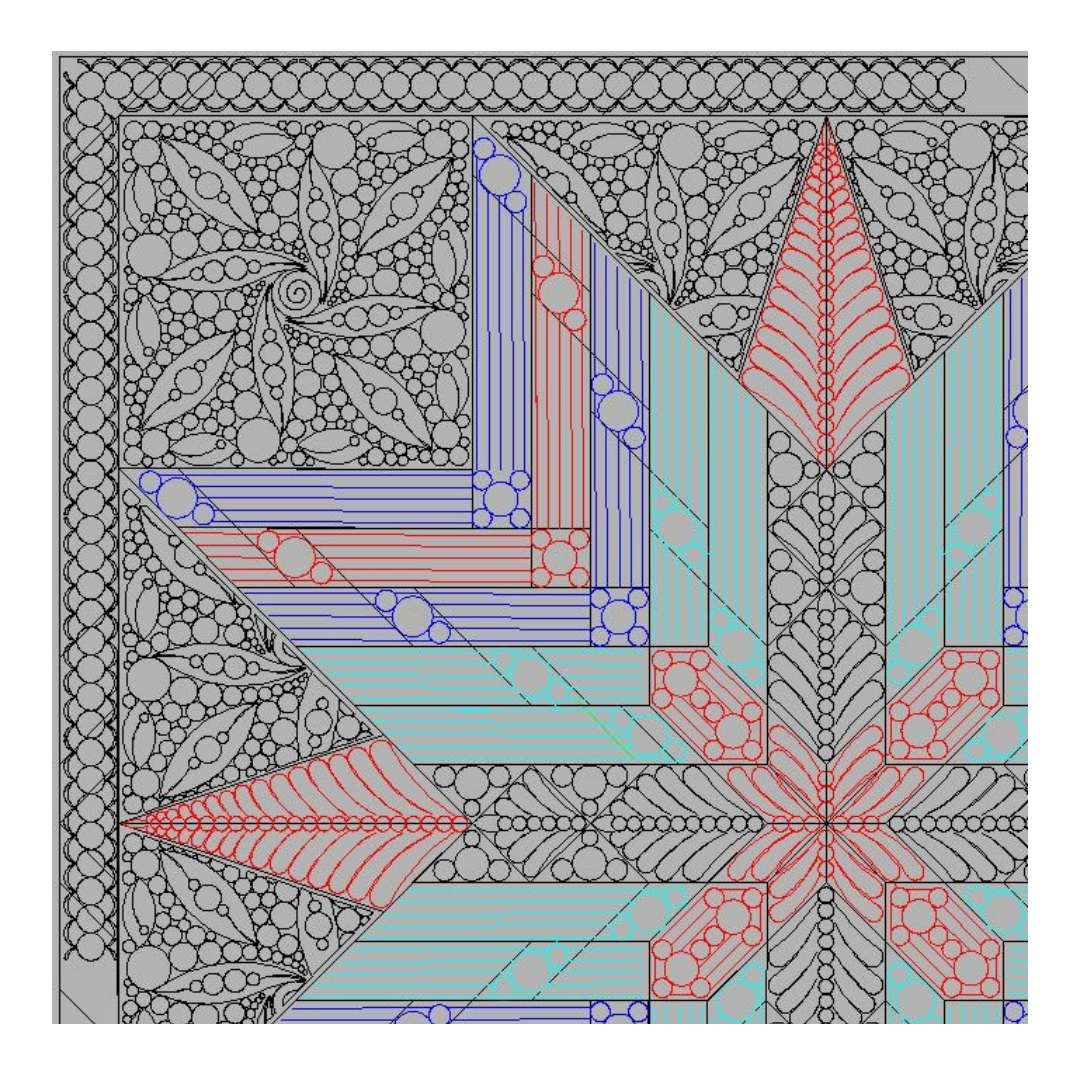

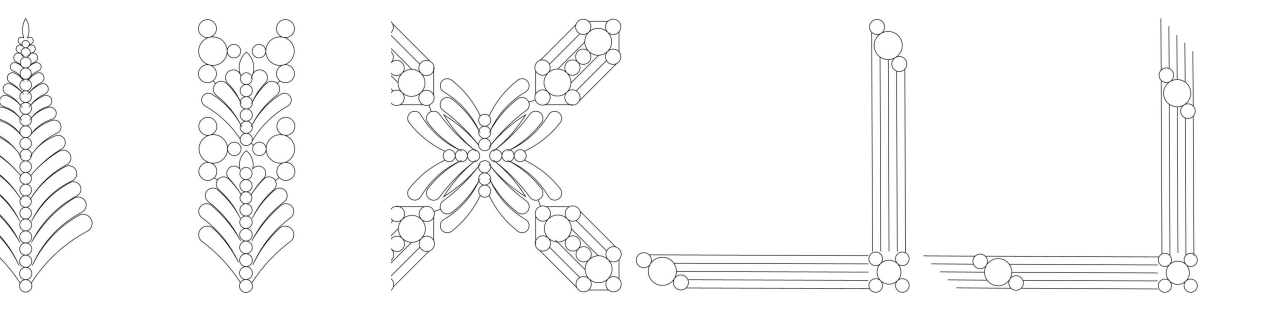

The patterns in this layout also include three pre -existing patterns which are NOT included in this archive: Modern Millie Block 003, Diane Border 003, and Diane Brd crn 003.

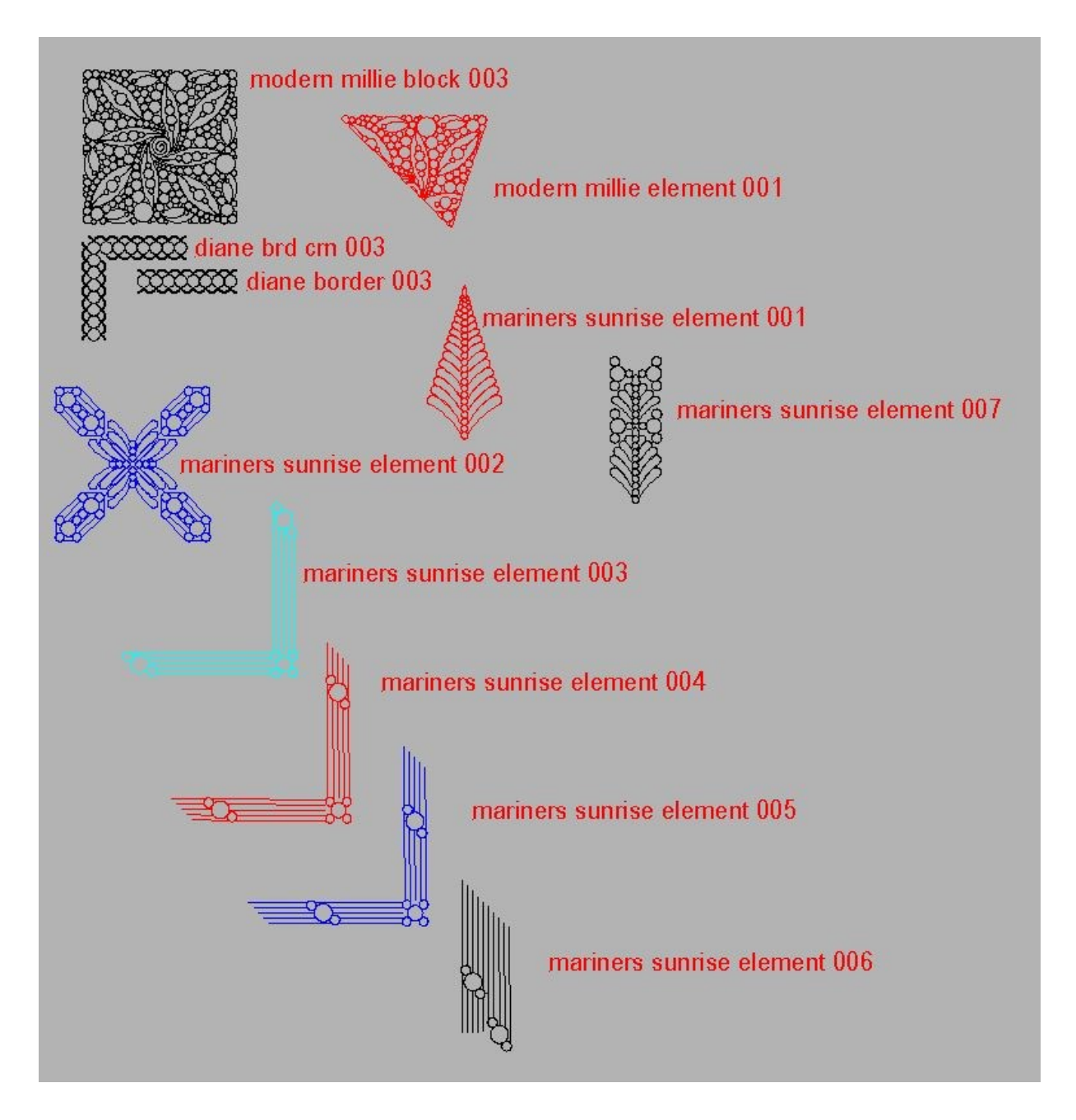

## **Patterns for Sew Kind of Wonderful's Giving Tree**

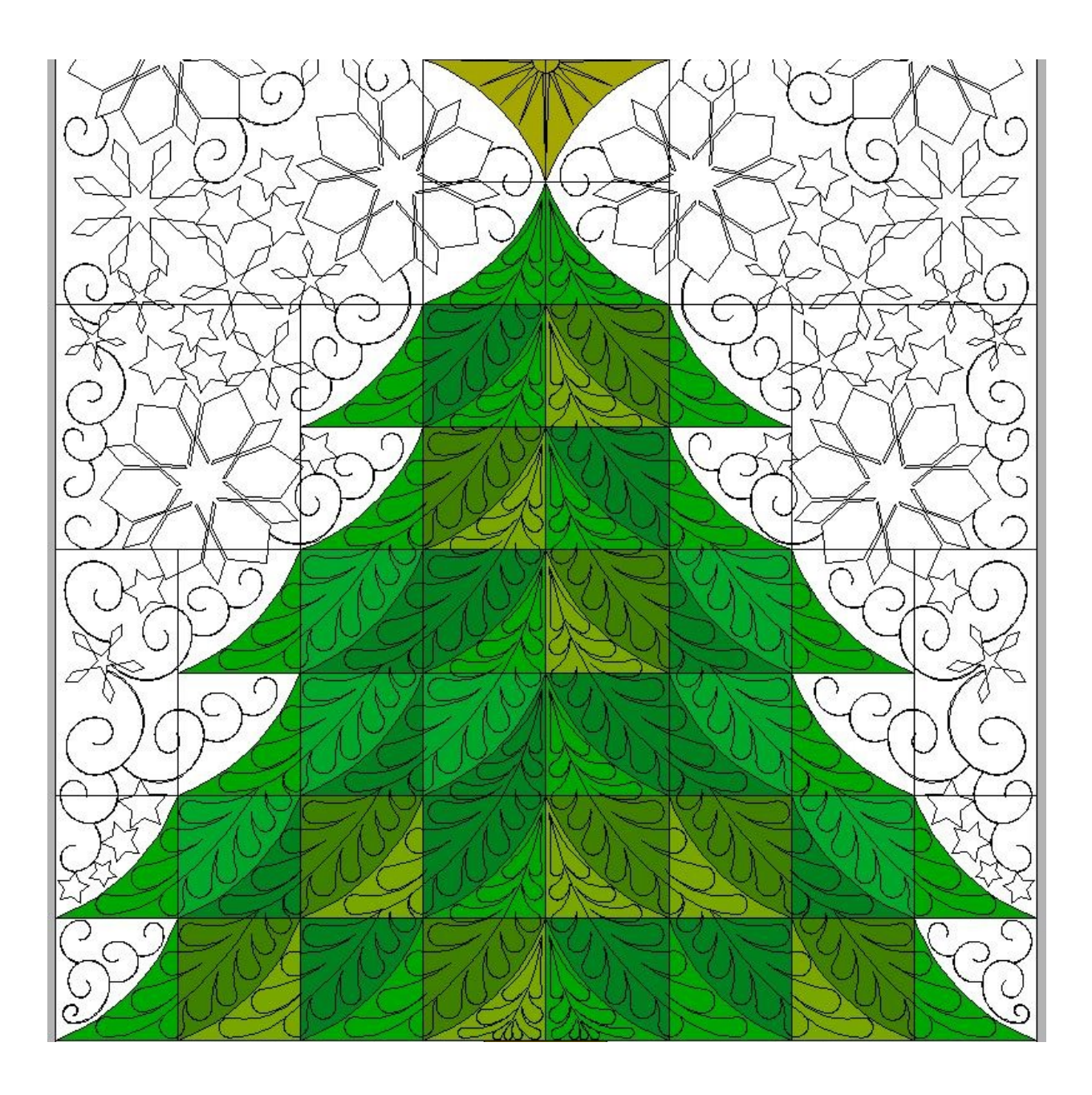

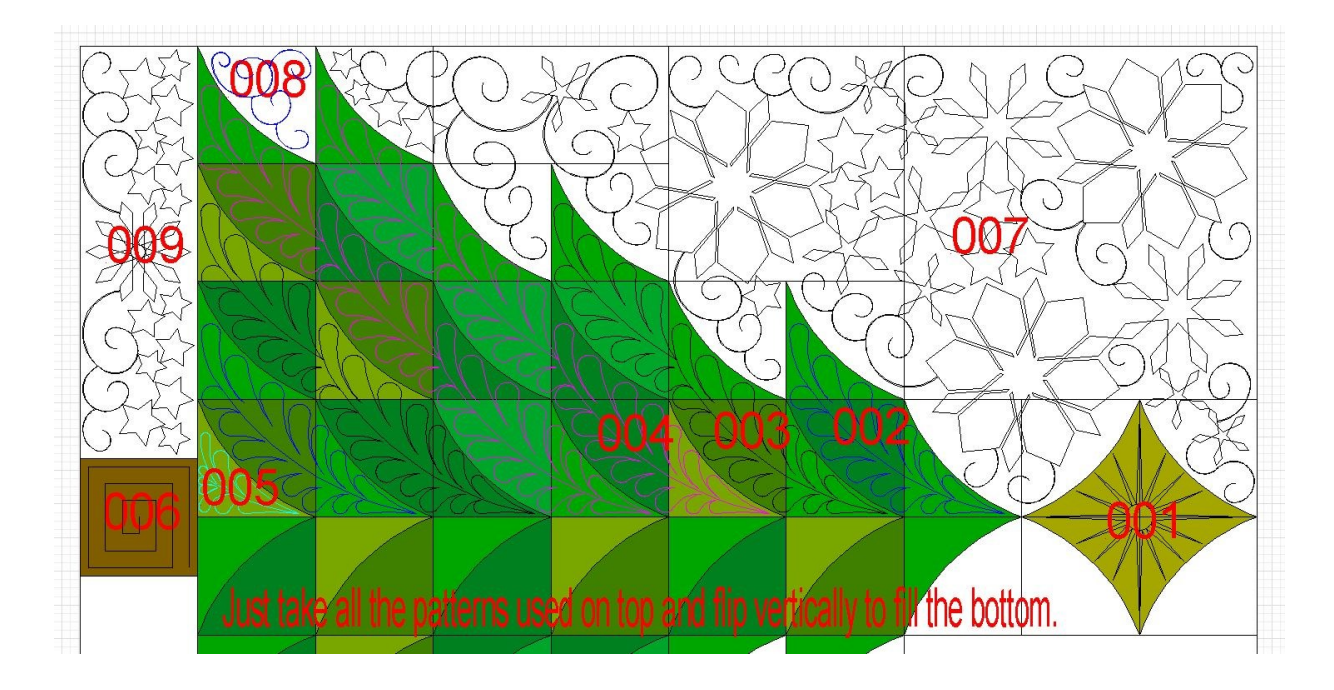

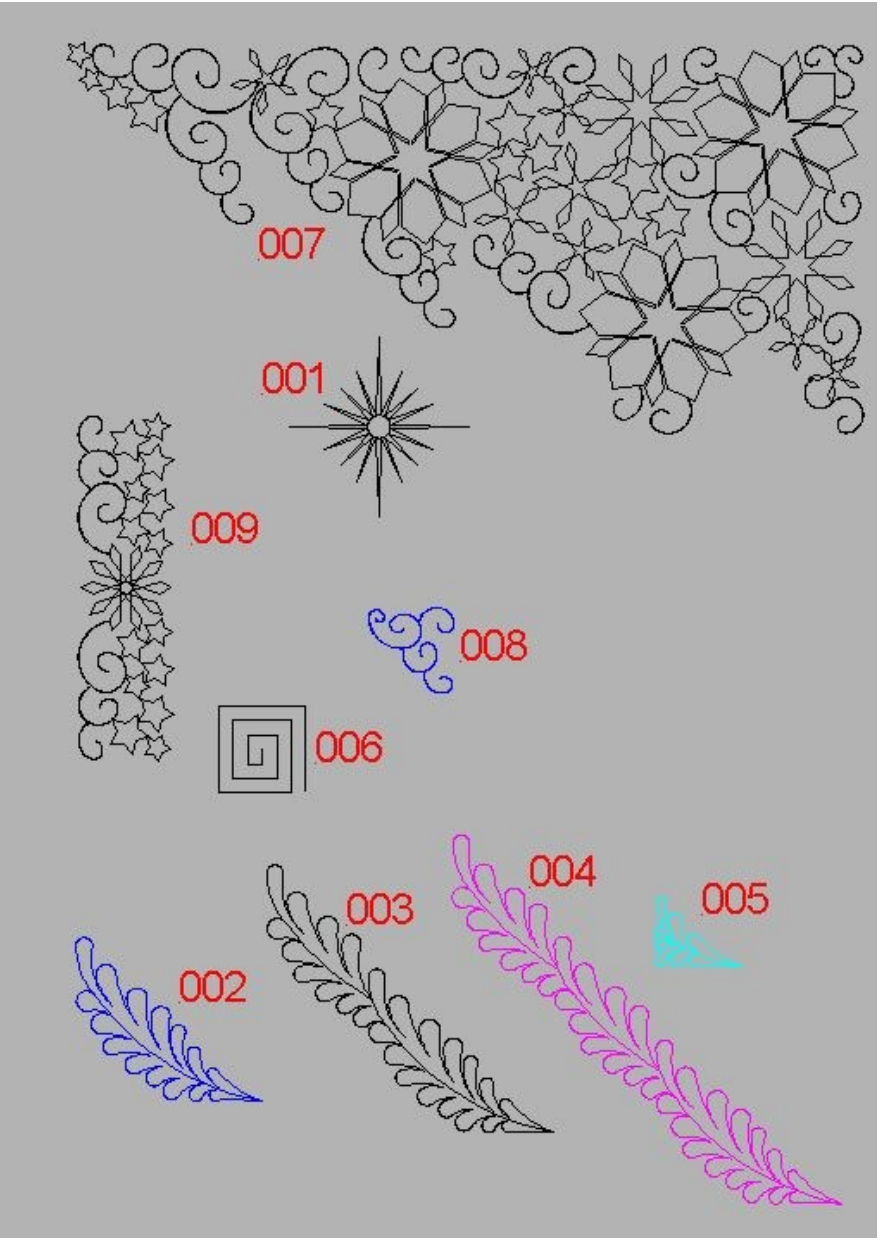

### Setting Triangle Patterns for Trendsetter Quilt

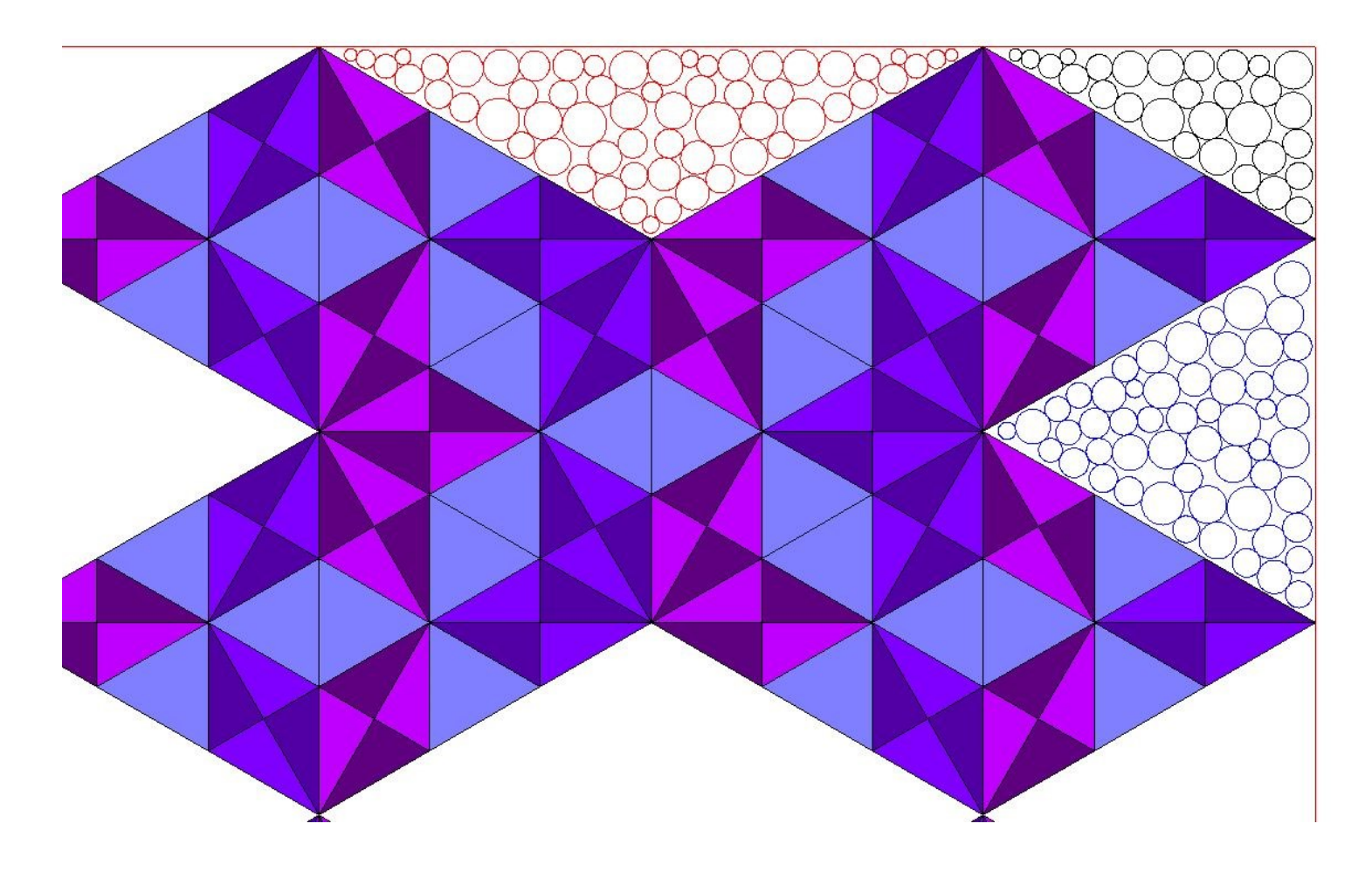

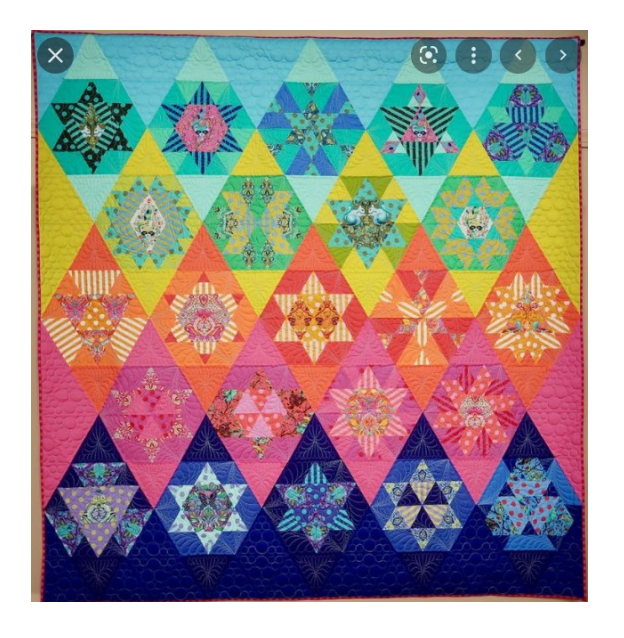

The Tula Pink Trendsetter mystery quilt was designed by Sheila Christenson. The Sweet Dreams Quilt Studio customer who asked Kim to create the setting triangle patterns planned to quilt the body of the quilt using our Nebula quilt patterns.

## Kid Quilt Patterns

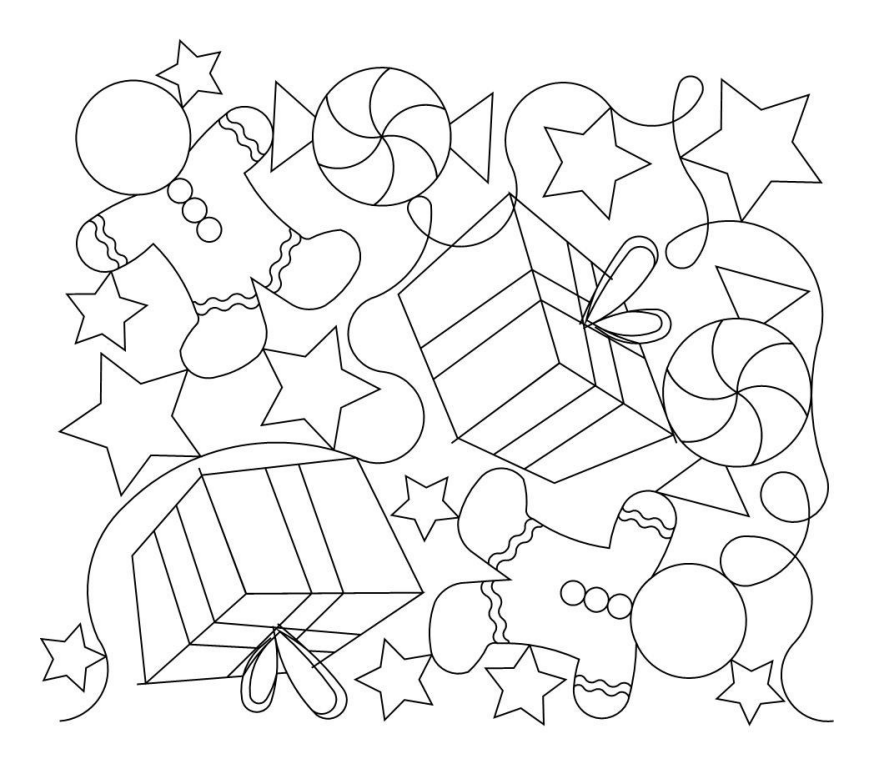

Gingerbread candy pano 001

Love my dog pano 002

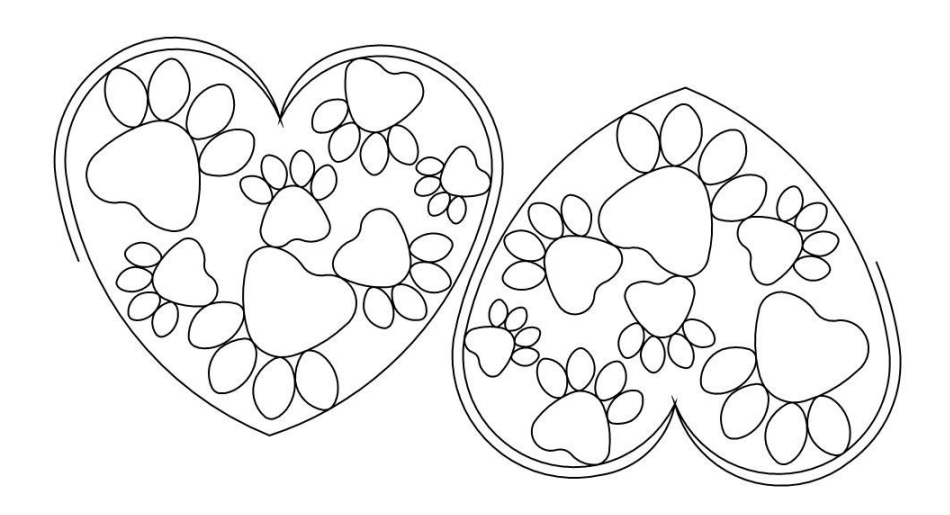

## Kid Quilt Patterns

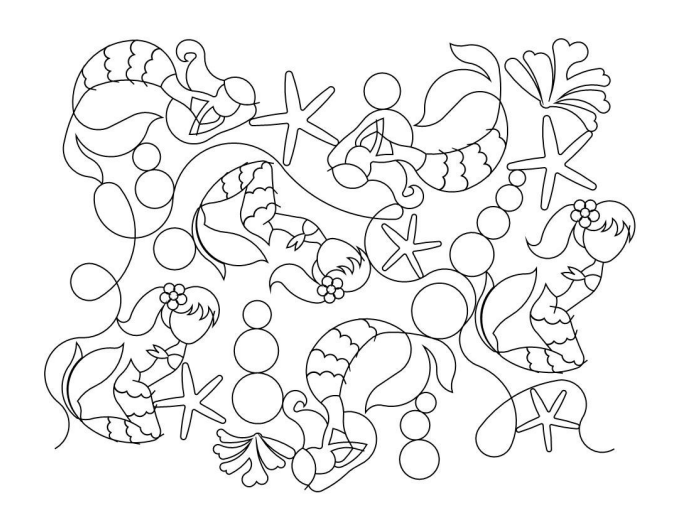

Mermaid Pano 003

Panda Face Pano 001

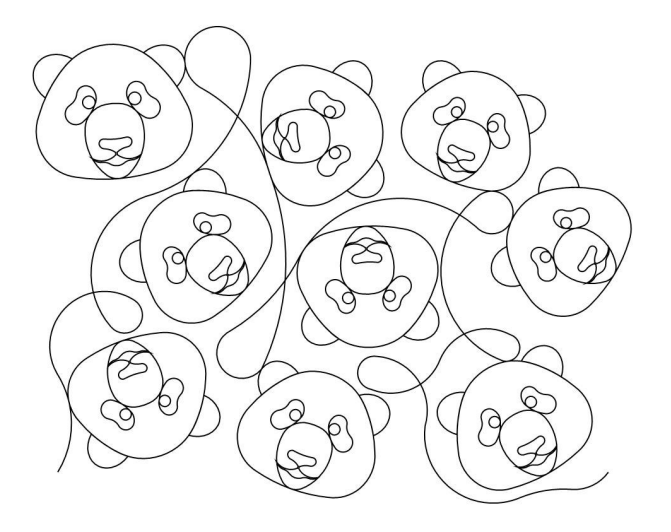

#### My Favorite E2E Patterns this Month

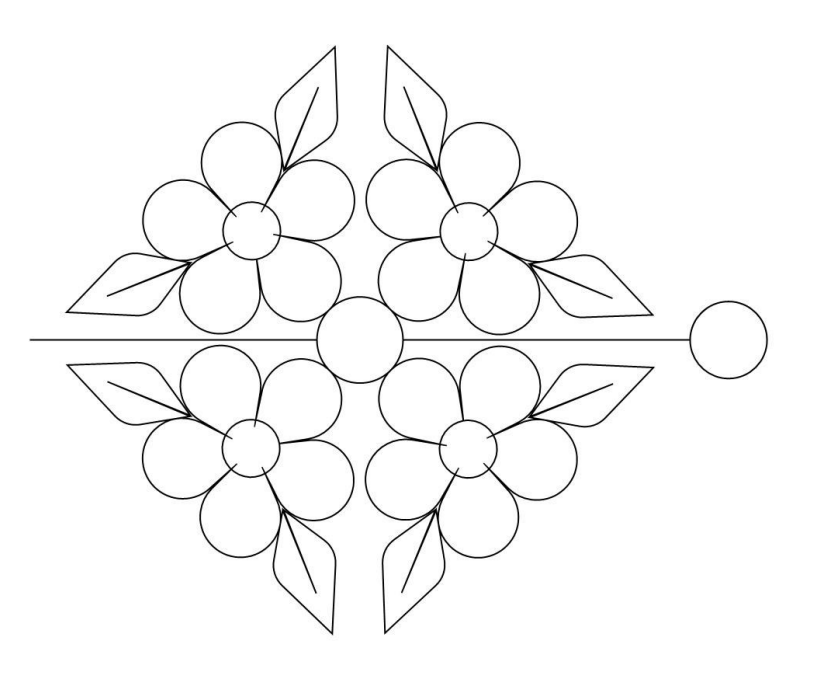

**Carrie Pano 001 Alt** 

**Cariie Pano 002 Alt** 

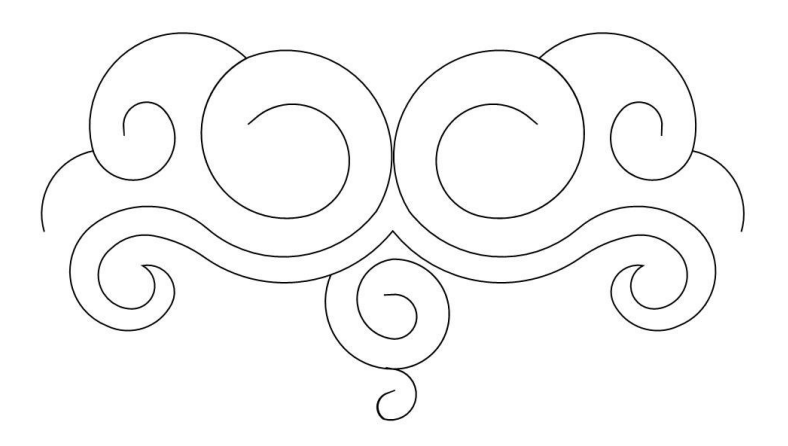

**Paisley Flower Swirl Pano 001** 

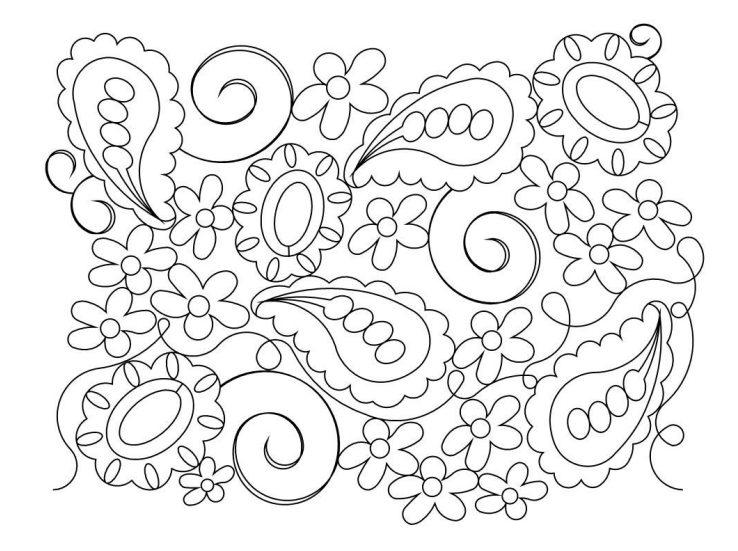

## *The Name Panos...sigh!*

—I do my level best to talk my quilting customers OUT of stitching name panos on their quilts. Why? Because I think they almost always detract from the quilt itself AND you can't read the names from the backside of the quilt. My personal quilting philosophy is to "do no harm" which means not quilting elaborate designs on a quilt just because I have a computer guided longarm which allows me to do so. Just because you CAN does not mean you SHOULD.

—Regardless, name panos are popular, especially around Christmas and Graduation seasons. Consequently, this archive contains more name panos than I would like. Most of them you will never have a use for, so just cull them out and forget about them. That's what I do...they don't make it onto my Statlers. If you need one, you can always ask me to send it to you again.

*—Almost every single name pano started out life as a "normal" pattern, to which we were requested to add a name. The original "normal" pattern is probably NOT included in the current archive, as it was created at some time in the past. That's one reason why CJC members get a 20% discount on all online pattern purchases.*

—From time to time we poll our Crown Jewels Club members and ask them if they'd like us to delete all those name panos from the arcoption. As Crown Jewels Club members, you pay the \$50.00 monthly fee and get EVERYTHING Kim draws….including the name panos, and apparently, you want them all.hive so you don't have to cull them out. Very few people (much to my surprise) voted for that

#### **Statler Owners Upgrading to Creative Studio 7.3 and 7.5** *(please read)*

Plan your software upgrade! If you have quilts to run and cannot afford any downtime, wait until your quilt load eases up before uploading.

Some people have had better luck downloading the software to a usb stick and upgrading their Statler and their Stand Alone Mode computers from the usb stick, rather than opening the Creative Studio software and then letting it upgrade from that point.

If you upgrade to Creative Studio 7.3 and your controller and/or red key numbers are no longer registered, you'll need to register them again. If the system won't let you register them, you'll need to reach out to Gammill/Statler Technical Support. As much as we'd love to help you, this is not something we can take care of for you. :(

#### **Statler Technical Support**

417-256-5919 ext. 2

StatlerSupport@gammill.com

#### **ProStitcher Owners** *(please read)*

DO NOT use the ProStitcher Beta software! Make sure you are running the vs ending 5706. Life will be much easier for you if you're running the current software.

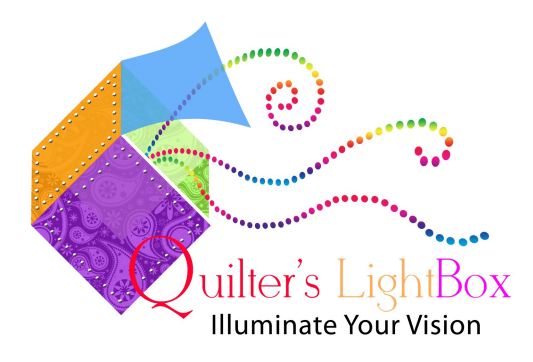

#### **Created by Sweet Dreams Quilt Studio, Quilter's LightBox© software was designed to easily:**

- Import photos of your quilt and/or quilt blocks.
- Import photos of quilt block pattern pictures.
- Preview quilting patterns superimposed over the quilt photos.
- Enlarge, reduce, copy, rotate, increase or decrease line widths, and adjust thread colors.
- Print pictures of the quilt/block with the patterns, and a list of the quilting pattern pictures used.
- Create a .zip file with all of the pictures for ease in emailing to quilt customers.
- Freehand feature, for those times when you want to doodle on your own!
- And now you can fade out the quilt image behind your pattern layout to better view the patterns.

The software includes over 9000 quilting pattern pictures and free monthly updates for quilting pattern pictures. The software is available for purchase online with immediate download, and also comes with a backup version on the DVD, along with the library of pattern pictures, delivered via USPS Priority Mail. DVD is shipped within 1 business day of order date. **Don't forget to download your free pattern pictures updates!!**

Now available at no cost to you. Log into your profile on the Sweet Dreams Quilt Studio website and download the software. If you want the DVD (which contains the software AND the 1st 9000 Sweet Dreams Quilt Studio images) there is a small shipping fee.

#### Teddy Bear Stocking Instructions

Teddy bear stocking with couched white fur and name

The stocking fabric will be the fabric that will become the front of the stocking. The pattern as drawn makes a fairly big stocking, so I generally use 58"- 60" wide fabric, flannel-backed cotton is great). Yarn: you need thicker yarn; You can't just use the \$2.99 yarn from Walmart. Remember we are just couching with a straight-stitch so we need thicker yarn in order for the needle to catch the thread.

Set the SPI for the project to 14. You can set your machine to stop at jump stitches or you can let it sew continuously, (If you have a Statler, it will automatically pause where it needs to so that you can add your yarn and

couch the yarn for the hat brim and ball.) I also set my speed to a medium slow. When we couch on the yarn, we need slow speed and if it's going too fast you can get a ball of yarn before you can manually reduce the speed slow enough.

You will need to add teddy bear stocking 003 and teddy bear stocking 003a to your project. Teddy Bear Stocking 003a is the stitch line that will be used to put on the backing.

Place both patterns on the screen at the same time. If you want to adjust the size, make sure to select both patterns at the same time and then make your adjustments.

Move the outline so that it fits inside the outline of the main stocking. (The outline is shown in red)

Load muslin, batting (use a fairly thin batting) and the stocking fabric (right side up) onto the longarm and baste the edges.

Did you know you can iron your satin fabric right on the longarm? Satin fabric always has such hard fold lines.

Draw a boundary showing your stitching area. Move your two patterns into the boundary.

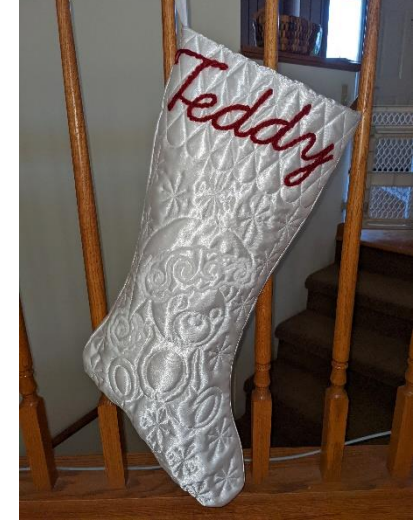

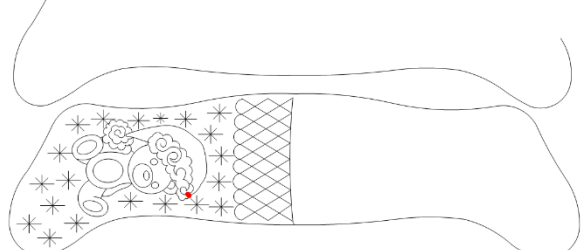

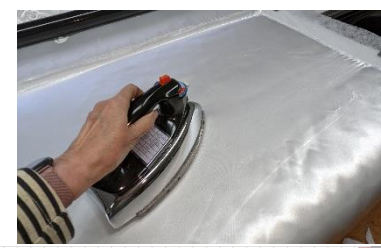

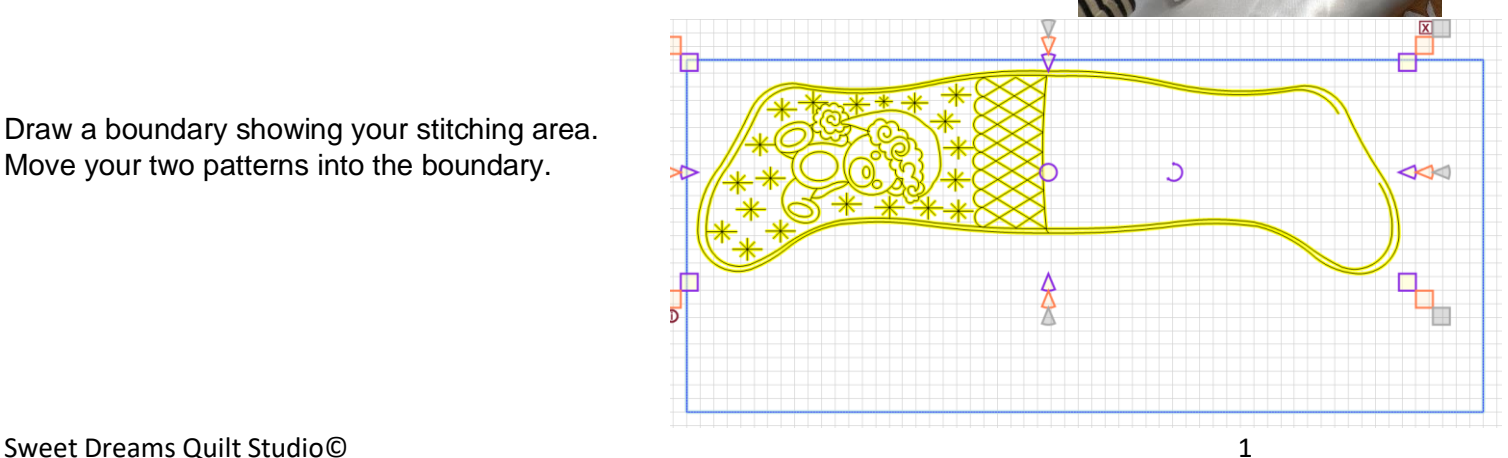

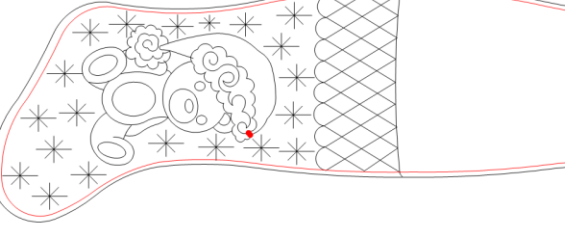

We are going to stitch pattern 003 first. You need to mark pattern 003a as sewn.

Put thread in the machine to quilt the main body of the stocking and hit quilt.

If you have not set your machine to stop at the jump stitches it will just keep traveling from element to element. The machine will pause when it gets to the fur part of the hat brim. If your machine doesn't support pause feature you will need to have your stop at jump stitches on and when you stitch the last snowflake, as pointed to in the picture, you will know here is where we will couch on our yarn. If your machine supports pause feature it will just pause.

Now we are going to couch on our white yarn.

If you have the Gammill Approach Foot System, you will need the couching foot.

You want to have thread that matches the yarn. Thread the yarn through the hole in the foot from the top so that the short piece comes out from the bottom of the foot. On the Approach system, remove the foot and thread the yarn. Then put the foot back on once yarn has been threaded.

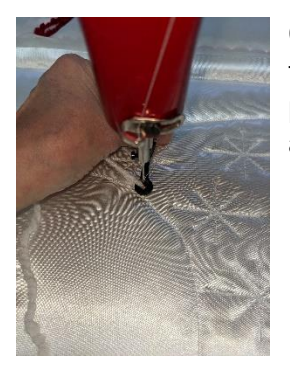

Click continue and the head will move to the starting position and take a stitch for pulling up the bobbin thread. Once you have the bobbin and top thread up, pull out a bunch of yarn so it's easily accessible and laying in front of the machine.

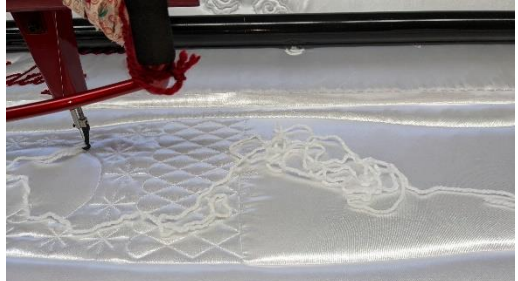

Hold onto the yarn and the thread and click OK. Let it do the tie off and drop the speed down to 2 (20%).

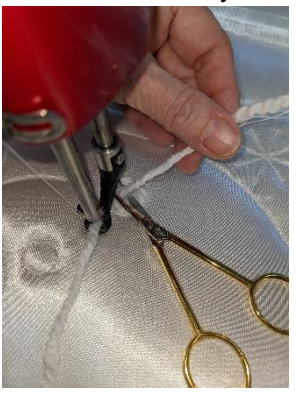

Hit pause. Clip the thread and cut off the tail.

Hold your loose yarn in your hand and click resume. I found that holding my yarn up at about handle height and at about 4 o'clock resulted in the best couching.

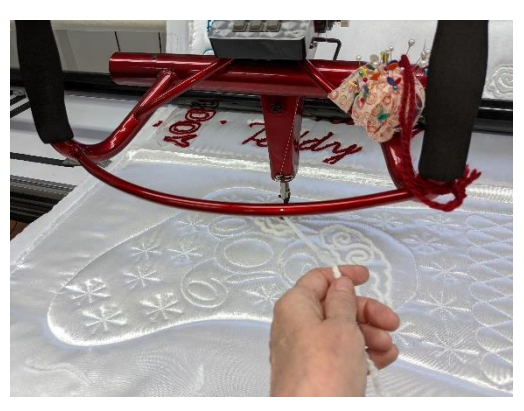

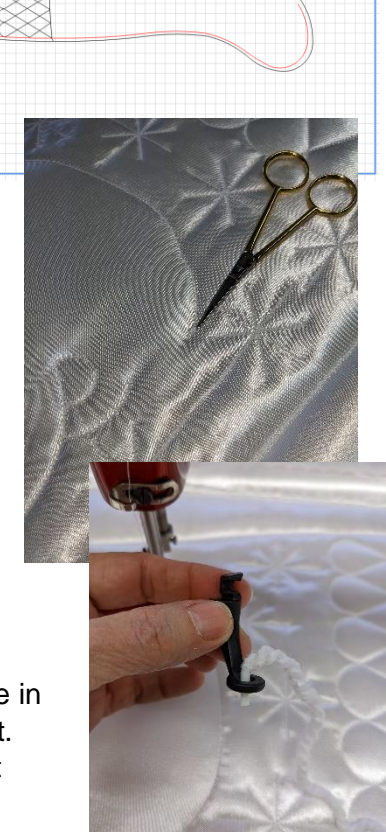

The machine will automatically tie off when the brim is done and pause before moving to the ball of the hat.

Move the head out of the way and clip the thread and yarn.

Hit continue and machine will move to the ball and take a bobbin stitch.

The machine will stop when it gets to the end of the ball.

The head is loose so you can pull the head away from the end and clip the threads and yarn.

Click continue.

Clip threads and yarn.

Next we will stitch the name onto the cuff of the stocking.

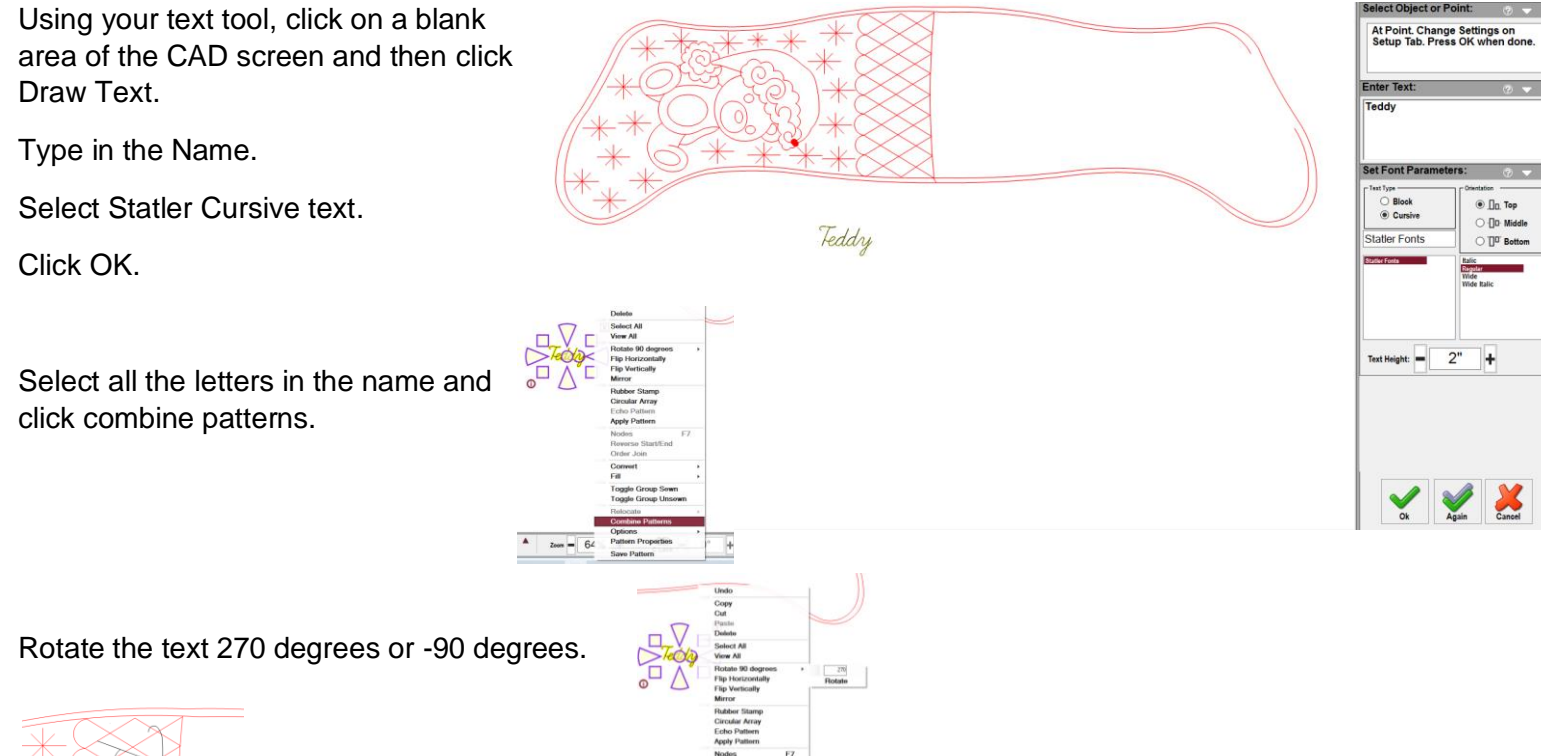

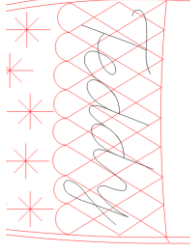

Move the text into the cuff and size it.

Make sure the main body of the stocking (003) and the outline (003a) are both in marked as sewn (red). Now load up the yarn and thread that you want to use for the name.

Click quilt. Let it tie off and stitch a few stitches then hit pause. Clip the threads and the yarn, then click resume. Hold your yarn up and let the machine couch on the name. When it is done, clip thread and yarn. Click continue. The main body of the stocking is now done. Now we will put on the backing fabric.

Select the inside outline and mark it as unsewn.

Lay your stocking back fabric over the quilted stocking, you will place it right side down. I put a few pins around the edges just to make sure it stays in place.

Click quilt and it will stitch the outline.

Remove the stocking from your machine. Lay your stocking on your work surface with the back (muslin side) up. You can see the outside edge from the side.

Cut out the stocking trying to stay about  $\frac{1}{4}$  to  $\frac{1}{2}$  an inch away from the inside outline.

At the turning hole I like to cut a wider margin. It makes it easier to tuck in and close the opening.

Clip the curves.

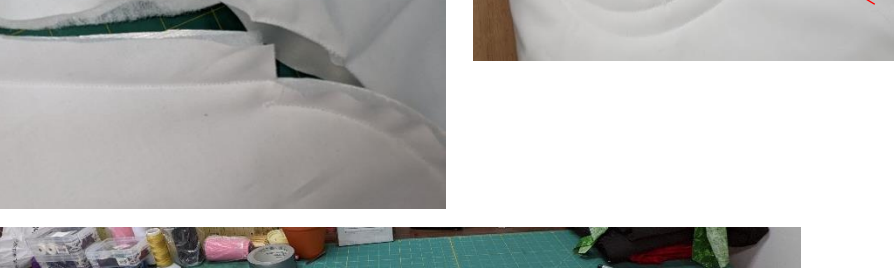

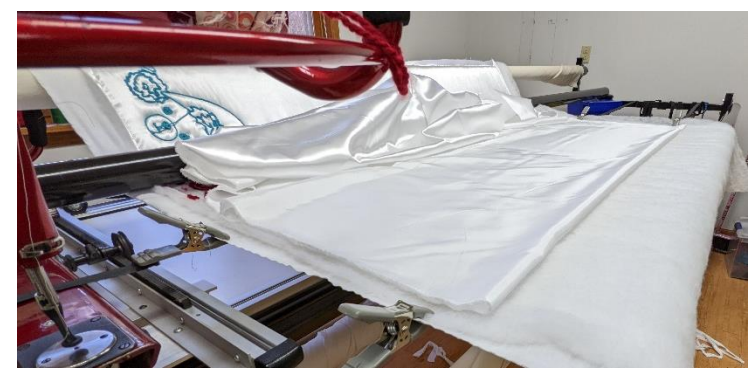

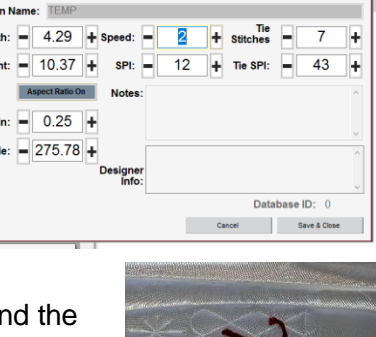

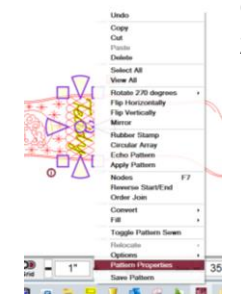

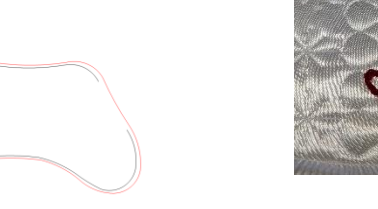

¼" to ½" from this line

Stick your hand down into the stocking through the turning hole. Go to the other end and grab the toe of the stocking and pull and continue pulling until the entire stocking turns right side out.

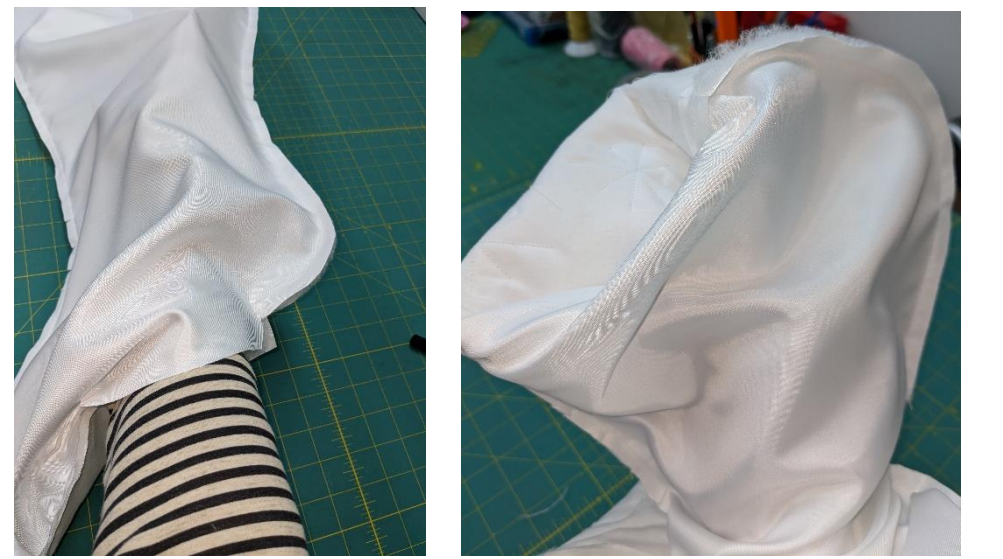

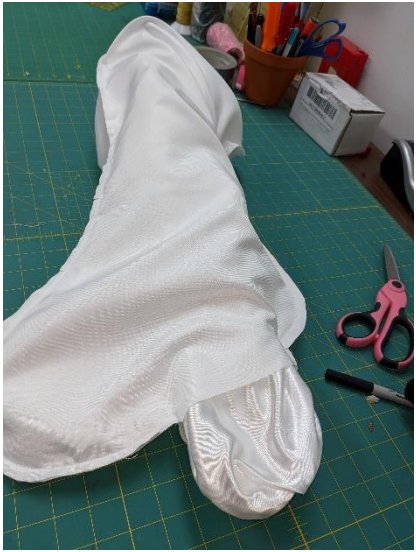

Using your hand make sure you get all the edges pushed out.

At this point I put some fray check onto all the yarn starts and end and made sure all the yarn edges are held together. You can trim off any stray threads when the fray check dries.

Now close the opening on your domestic machine.

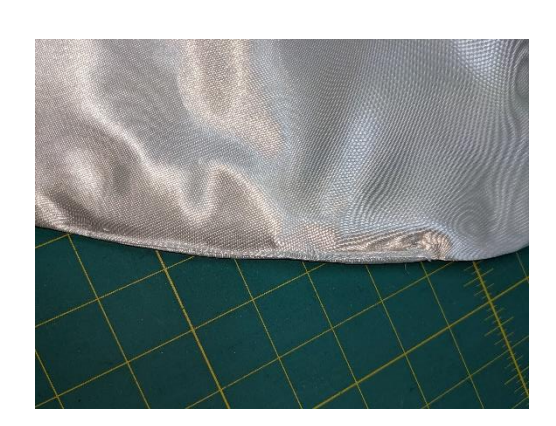

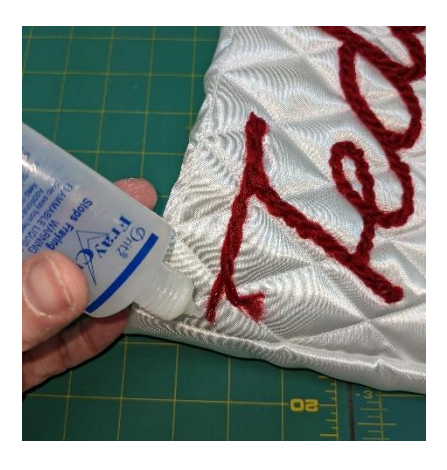

Now you will grab end of the stocking you just closed and stuff it inside the quilted side.

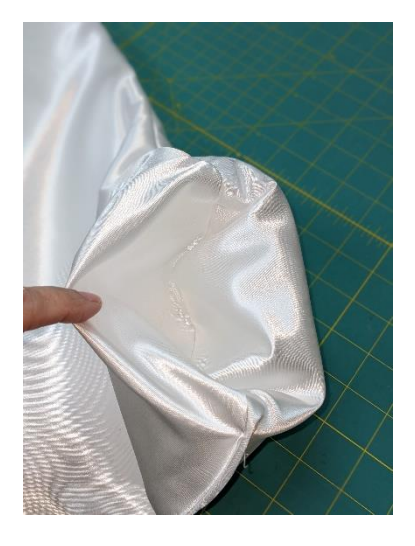

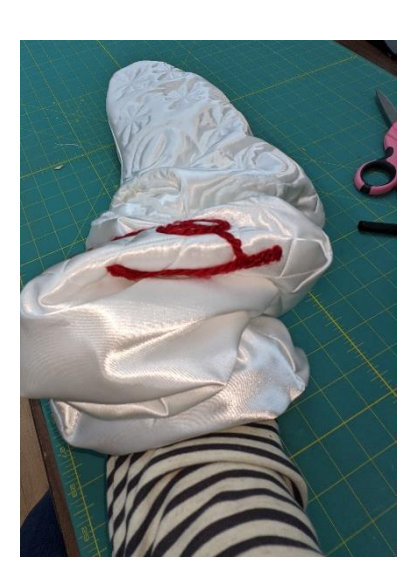

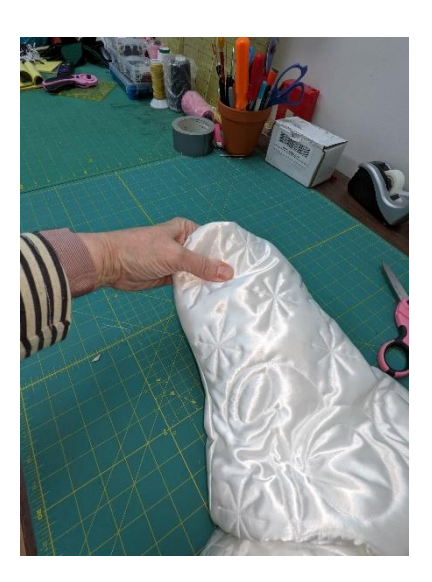

Make a hanging loop from a 2" x 8" piece of stocking fabric and attach to the stocking.

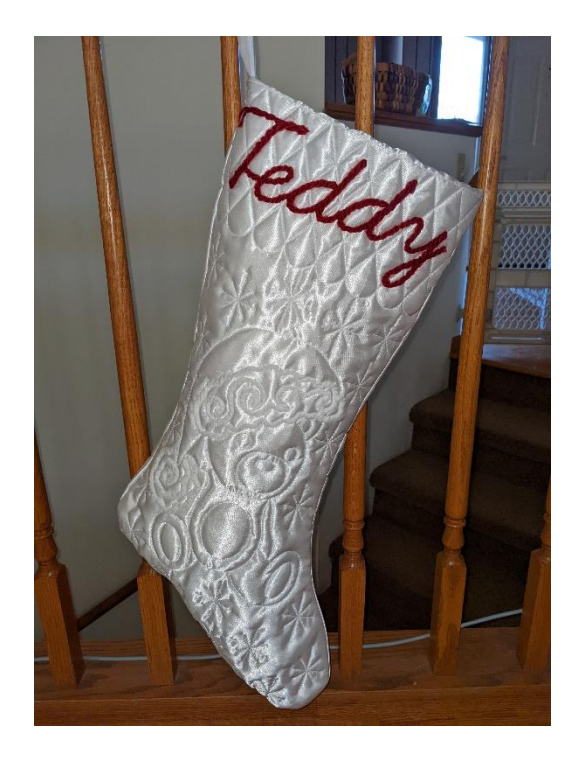